# **Main functions**

## **1. Mathematics**

#### **Classical operations**

- $a + b$ ,  $a b$ ,  $a * b$  classic operations
- a / b "real" division (returns a floating point number)
- a // b Euclidean division quotient (returns an integer)
- a % b remainder of the Euclidean division, called *a* modulo *b*
- abs(x) absolute value
- $x \ast x$  n power  $x^n$
- 4.56e12 for  $4.56 \times 10^{12}$

#### **"math" module**

The use of other mathematical functions requires the math module which is called by the command:

from math import \*

- sqrt(x) square root  $\sqrt{x}$
- $cos(x)$ ,  $sin(x)$ ,  $tan(x)$  trigonometric functions  $cos x$ ,  $sin x$ ,  $tan x$  in radians
- pi approximate value of  $\pi = 3.14159265...$
- floor(x) integer just below *x*
- ceil(x) integer just above *x*
- gcd(a,b) gcd of *a* and *b*

#### **"random" module**

The random module generates numbers in a pseudo-random way. It is called by the command:

#### from random import \*

- random() on each call, returns a floating number *x* at random, satisfying  $0 \le x < 1$ .
- randint(a,b) for each call, returns an integer *n* at random, satisfying  $a \le n \le b$ .
- choice(mylist) on each call, randomly draws an item from the list.
- mylist.shuffle() mixes the list (the list is modified).

#### **Binary notation**

- bin(n) returns the binary notation of the integer *n* as a string. Example: bin(17) returns '0b10001'.
- To write a number directly in binary notation, simply write the number starting with 0b (without quotation marks). For example 0b11011 is equal to 27.

# **2. Booleans**

A boolean is a data that takes either the value True or the value False.

#### **Comparisons**

The following comparison tests return a boolean.

- $a == b$  equality test
- a < b strict lower test
- $a \leq b$  large lower test
- $a > b$  or  $a > = b$  higher test
- a != b non-equality test

Do not confuse "a = b" (assignment) and "a == b" (equality test).

#### **Boolean operations**

- P and Q logical "and"
- P or Q logical "or"
- not P negation

# **3. Strings I**

#### **Strings**

- "A" or 'A' one character
- "Python" or 'Python' a string
- len(string) the string length. Example: len("Python") returns 6.
- string1 + string2 concatenation. Example: "I love" + "Python" returns "I lovePython".
- string[i] returns the *i*-th character of string (numbering starts at 0). Example with string = "Python", string [1] is equal to "y". See the table below.

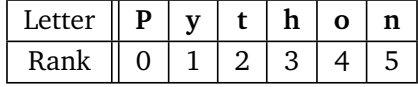

#### **Number/string conversion**

- **String.** str(number) converts a number (integer or floating point number) into a string. Examples: str(7) returns the string "7"; str(1.234) returns the string "1.234".
- **Integer.**  $int(string)$  returns the integer corresponding to the string. Example:  $int("45")$  returns the integer 45.
- **Floating point number.** float (string) returns the floating point number corresponding to the string. Example: float("3.14") returns the number 3.14.

#### **Substrings**

- string[i:j] returns the substring of characters with from rank *i* to rank *j* − 1 of string. Example: with string = "This is a string", string  $[2:7]$  returns "is is".
- string[i:] returns characters from rank *i* until the end of string. Example: string[5:] returns "is a string".
- string[:j] returns characters from the beginning to rank *j*−1 of string. Example: string[:4] returns "This".

#### **Format**

The format() method allows you to format text or numbers. This function returns a string.

• **Text**

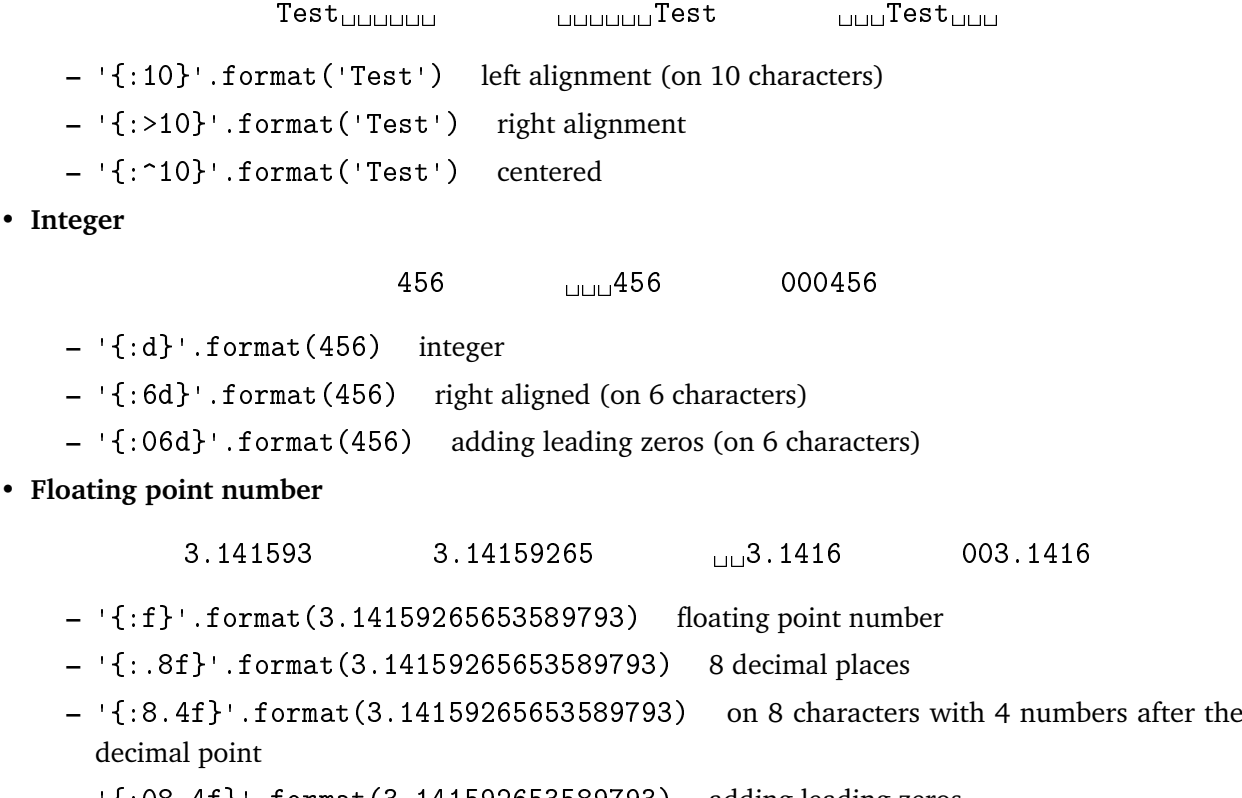

**–** '{:08.4f}'.format(3.141592653589793) adding leading zeros

# **4. Strings II**

#### **Encoding**

- chr(n) returns the character associated with the ASCII/unicode code number *n*. Example: chr(65) returns "A"; chr(97) returns "a".
- ord(c) returns the ASCII/unicode code number associated with the character *c*. Example: ord("A") returns 65; ord("a") returns 97.

The beginning of the ASCII/unicode table is given below.

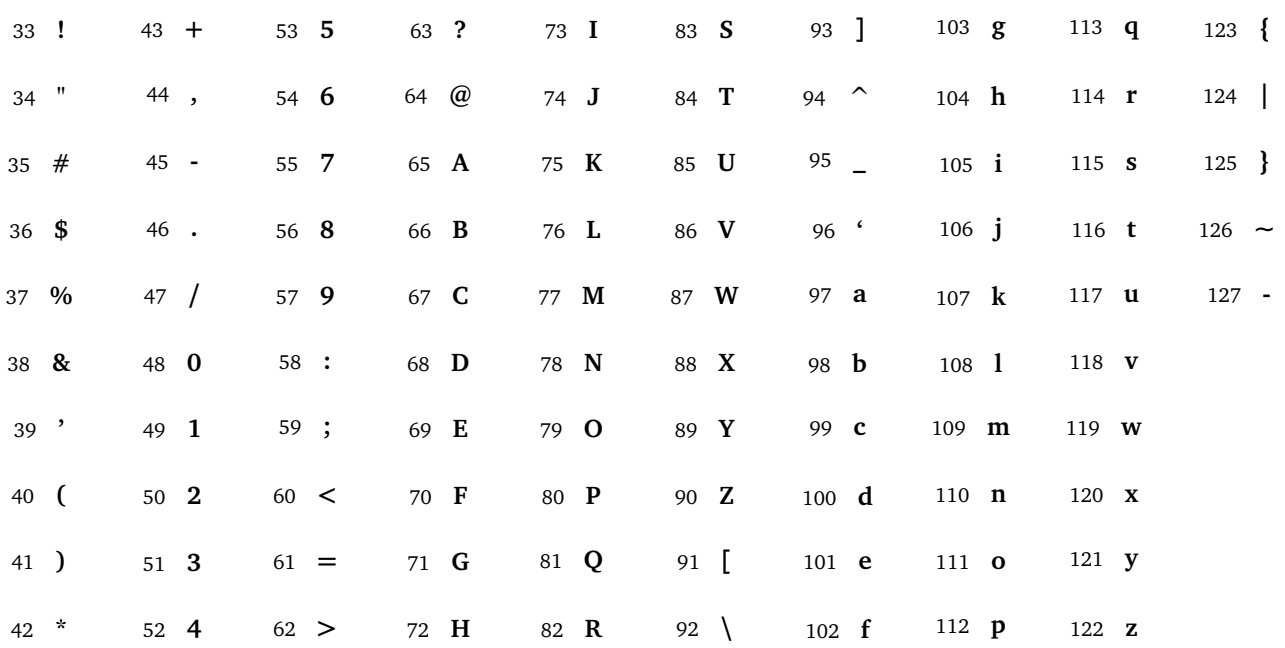

#### **Upper/lower-case**

- string.upper() returns a string in uppercase.
- string.lower() returns a string in lowercase.

#### **Search/replace**

- substring in string returns "true" or "false" depending on if substring appears in string. Example: "NOT" in "TO BE OR NOT TO BE" returns True.
- string.find(substring) returns the rank at which the substring was found (and -1 otherwise). Example: with string = "ABCDE", string.find("CD") returns 2.
- string.replace(substring,new\_substring) replaces each occurrence of the substring by the new substring.

Example: with string = "ABCDE", string.replace("CD", "XY") returns "ABXYE".

#### **Split/join**

• string.split(separator) separates the string into a list of substrings (by default the separator is the space).

Examples:

```
– "To be or not to be.".split() returns ['To', 'be', 'or', 'not', 'to', 'be.']
– "12.5;17.5;18".split(";") returns ['12.5', '17.5', '18']
```
• separator.join(mylist) groups the substrings into a single string by adding the separator between each.

Examples:

- **–** "".join(["To", "be", "or", "not", "to", "be."]) returns the string 'Tobeornottobe.' Spaces are missing.
- **–** " ".join(["To", "be", "or", "not", "to", "be."]) returns 'To be or not to be.' It's better when the separator is a space.
- **–** "--".join(["To", "be", "or", "not", "to", "be."]) returns the string 'To--be--or--not--to--be.'

# **5. Lists I**

#### **Construction of a list**

Examples:

- mylist1 =  $[5,4,3,2,1]$  a list of five integers.
- mylist2 = ["Friday","Saturday","Sunday"] a list of three strings.
- mylist3 = [] the empty list.
- list(range(n)) list of integers from  $0$  to  $n-1$ .
- list(range(a,b)) list of integers from  $a$  to  $b-1$ .
- list(range(a,b,step)) list of integers from *a* to *b* − 1, with a step given by the integer step.

#### **Get an item**

• mylist[i] returns the element at rank *i*. Be careful, the rank starts at 0. Example: mylist = ["A","B","C","D","E","F"] then mylist[2] returns "C".

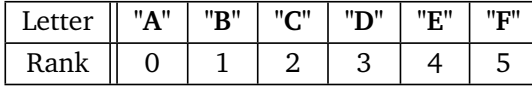

- mylist[-1] returns the last element, mylist[-2] returns the second last element...
- mylist.pop() removes the last item from the list and returns it.

#### **Add one element (or more)**

- mylist.append(element) adds the item at the end of the list. Example: if mylist =  $[5,6,7,8]$  then mylist.append(9) adds 9 to the list, mylist is now  $[5,6,7,8,9]$ .
- new\_mylist = mylist + [element] provides a new list with an extra element at the end. Example:  $[1, 2, 3, 4]$  +  $[5]$  is  $[1, 2, 3, 4, 5]$ .
- [element] + mylist returns a list where the item is added at the beginning. Example: [5] + [1,2,3,4] is [5,1,2,3,4].
- mylist1 + mylist2 concatenates the two lists. Example: with mylist1 = [4,5,6] and mylist2 =  $[7, 8, 9]$  then mylist1 + mylist2 is  $[4, 5, 6, 7, 8, 9]$ .

**Example of construction.** Here is how to build the list that contains the first squares:

```
list_squares = [] \qquad # We start from an empty list
for i in range(10):
   list_squares.append(i**2) # We add squares one by one
```
At the end list\_squares is:

[0, 1, 4, 9, 16, 25, 36, 49, 64, 81]

### **Browse a list**

- len(mylist) returns the length of the list. Example:  $len([5, 4, 3, 2, 1])$  returns 5.
- Browse a list (and here display each item):

```
for element in mylist:
    print(element)
```
• Browse a list using the rank.

```
n = len(mylist)for i in range(n):
    print(i,mylist[i])
```
# **6. Lists II**

#### **Mathematics**

- max(mylist) returns the largest element. Example: max([10,16,13,14]) returns 16.
- min(mylist) returns the smallest element. Example: min([10,16,13,14]) returns 10.
- sum(mylist) returns the sum of all elements. Example: sum([10,16,13,14]) returns 53.

#### **Slicing lists**

- mylist[a:b] returns the sublist of elements from rank *a* to rank *b* − 1.
- mylist[a:] returns the list of elements from rank *a* until the end.
- mylist[:b] returns the list of items from the beginning to rank *b* − 1.

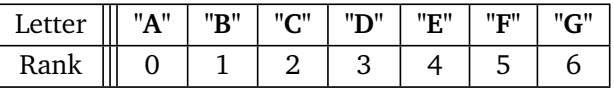

For example if  $mylist = ['A", "B", "C", "D", "E", "F", "G"] then:$ 

- mylist[1:4] returns ["B","C","D"].
- mylist[:2] is like mylist[0:2] and returns ["A","B"].
- mylist[4:] returns ["E","F","G"]. It's the same thing as mylist[4:n] where n = len(mylist).

#### **Find the rank of an element**

- mylist.index(element) returns the first position at which the item was found. Example: with  $mylist = [12, 30, 5, 9, 5, 21], mylist.index(5) returns 2.$
- If you just want to know if an item belongs to a list, then the statement:

#### element in mylist

returns True or False. Example: with mylist =  $[12, 30, 5, 9, 5, 21]$ , "9 in mylist" is true, while "8 in mylist" is false.

#### **Order**

- sorted(mylist) returns the ordered list of items. Example: sorted([13,11,7,4,6,8,12,6]) returns the list [4,6,6,7,8,11,12,13].
- mylist.sort() does not return anything but the list mylist is now ordered.

#### **Invert a list**

Here are three methods:

- mylist.reverse() modifies the list in place;
- list(reversed(mylist)) returns a new list;
- mylist[::-1] returns a new list.

### **Delete an item**

Three methods.

- mylist.remove(element) deletes the first occurrence found. Example: mylist =  $[2,5,3,8,5]$ , the instruction mylist.remove(5) modifies the list which is now [2,3,8,5] (the first 5 has disappeared).
- del mylist[i] deletes element at rank *i* (the list is modified).
- element = mylist.pop() removes the last item from the list and returns it.

#### **List comprehension**

- Let's start from a list, for example  $mylist = [1, 2, 3, 4, 5, 6, 7, 6, 5, 4, 3, 2, 1].$
- list\_doubles = [ 2\*x for x in mylist ] returns a list that contains the doubles of the items of mylist. So this is the list  $[2,4,6,8,\ldots]$ .
- liste\_squares = [ x\*\*2 for x in mylist ] returns the list of squares of the items in the list mylist. So this is the list  $[1,4,9,16,\ldots]$ .
- partial\_list =  $[x$  for x in mylist if  $x > 2$  ] extracts from the list only the elements greater than 2. So this is the list  $[3, 4, 5, 6, 7, 6, 5, 4, 3]$ .

### **List of lists**

Example:

 $array = [\t5, 14, 5], [\t3, 5, 7], [\t15, 19, 4], [\t8, 6, 5] ]$ 

corresponds to the table:

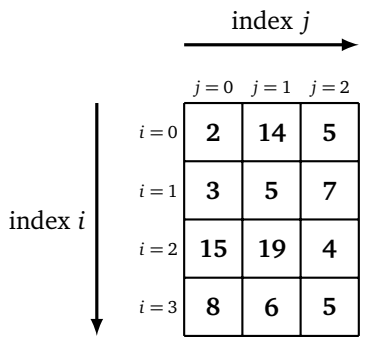

Then array[i] returns the sublist of rank *i*, and array[i][j] returns the element located in the sublist number *i*, at rank *j* of this sublist. For example:

- $array[0]$  returns the sublist  $[2, 14, 5]$ .
- array<sup>[1]</sup> returns the sublist [3,5,7].
- array [0] [0] returns the integer 2.
- array<sup>[0]</sup>[1] returns the integer 14.
- array<sup>[2]</sup>[1] returns the integer 19.

A table of *n* rows and *p* columns.

- array =  $[0 \text{ for } j \text{ in } range(p)]$  for i in range $(n)$ ] initializes an array and fills it with 0.
- array  $\lceil i \rceil$  = 1 modifies a value in the table (the one at the location  $(i, j)$ ).

# **7. Input/output**

**Display**

- print(string1,string2,string3,...) displays strings or objects. Example: print("Value  $=$ ", 14) displays Value = 14. Example: print ("Line 1 \n Line 2") displays on two lines.
- **Separator.** print(...,sep="...") changes the separator (by default the separator is the space character). Example: print("Bob",17,13,16,sep="; ") displays Bob; 17; 13; 16.
- **End of line.**  $print(\ldots, end=" \ldots")$  changes the character placed at the end (by default it is the line break character \n). Example print(17, end="") then print(76) displays 1776 on a single line.

#### **Keyboard entry**

input() pauses the program and waits for the user to send a message on the keyboard (ended by pressing the "Enter" key). The message is a string.

Here is a small program that asks for the user's first name and age and displays a message like "Hello Kevin" then "You are a minor/adult" according to age.

```
first_name = input ("What's your name? ")
print("Hello",first_name)
age_str = input("How old are you? ")
age = int(age_str)
if age >= 18:
    print("You're an adult!")
else:
```

```
print("You're a minor!")
```
# **8. Files**

#### **Order**

- fi = open("my\_file.txt","r") opening in reading ("r" for read).
- fi = open("my file.txt","w") opening in writing ("w" for write). The file is created if it does not exist, if it existed the previous content is first deleted.
- fi = open("my\_file.txt","a") opening for writing, the data will be written at the end of the current data ("a" for append).
- fi.write("one line") write to the file.
- fi.read() reads the whole file (see below for another method).
- fi. readlines () reads all the lines (see below for another method).
- fi.close() file closing.

#### **Write lines to a file**

 $fi = open("my_file.txt", "w")$ 

```
fi.write("Hello world!\n")
```
 $line = "Hi there.\n\nu"$ 

```
fi.write(line)
```
fi.close()

#### **Read lines from a file**

```
fi = open("my_file.txt", "r")for line in fi:
    print(line)
```
fi.close()

#### **Read a file (official method)**

```
with open("my_file.txt","r") as fi:
    for line in fi:
        print(line)
```
# **9. Turtle**

The turtle module is called by the command:

from turtle import \*

#### **Main commands**

- forward(length) advances a number of steps
- backward(length) goes backwards
- right(angle) turns to the right (without advancing) at a given angle in degrees
- left(angle) turns left
- setheading(direction) points in a direction ( $0 =$  right,  $90 =$  top,  $-90 =$  bottom,  $180 =$  left)
- goto $(x, y)$  moves to the point  $(x, y)$
- setx(newx) changes the value of the abscissa
- sety(newy) changes the value of the ordinate
- down() sets the pen down
- up() sets the pen up
- width(size) changes the thickness of the line
- color(col) changes the color: "red", "green", "blue", "orange", "purple". . .
- position() returns the  $(x, y)$  position of the turtle
- heading() returns the direction angle to which the turtle is pointing
- towards(x,y) returns the angle between the horizontal and the segment starting at the turtle and ending at the point  $(x, y)$
- speed("fastest") maximum travel speed
- exitonclick() ends the program as soon as you click

### **Several turtles**

Here is an example of a program with two turtles.

```
turtle1 = Tuttle() # with capital 'T'!
turtle2 = Turtle()turtle1.color('red')
turtle2.color('blue')
turtle1.forward(100)
turtle2.left(90)
turtle2.forward(100)
```
# **10. Matplotlib**

With the matplotlib module it is very easy to draw a list. Here is an example.

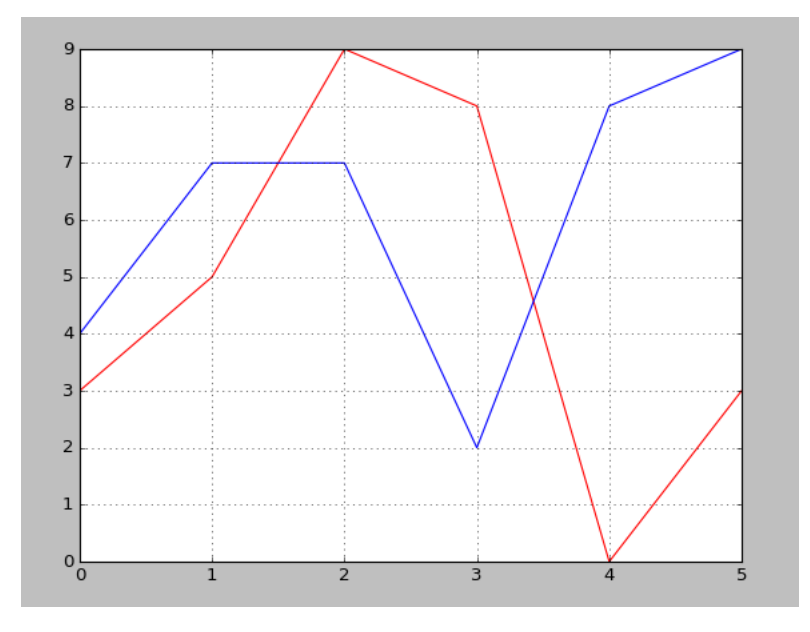

import matplotlib.pyplot as plt

```
mylist1 = [3, 5, 9, 8, 0, 3]mylist2 = [4,7,7,2,8,9]
plt.plot(mylist1,color="red")
plt.plot(mylist2,color="blue")
plt.grid()
plt.show()
```
#### **Main functions.**

- plt.plot(mylist) traces the points of a list (in the form  $(i, \ell_i)$ ) that are joined by segments.
- plt.plot(list\_x,list\_y) traces the points of a list (of the form  $(x_i, y_i)$  where  $x_i$  browses the first list and  $y_i$  the second).
- plt.scatter(x,y,color='red',s=100) displays a point at (*x*, *y*) (of a size s).
- plt.grid() draws a grid.
- plt.show() displays everything.
- plt.close() exits the display.
- plt.xlim(xmin,xmax) defines the interval for the *x*.
- plt.ylim(ymin,ymax) defines the interval for the *y*.
- plt.axis('equal') imposes an orthonormal basis.

## **11. Tkinter**

### **11.1. Graphics**

To display this:

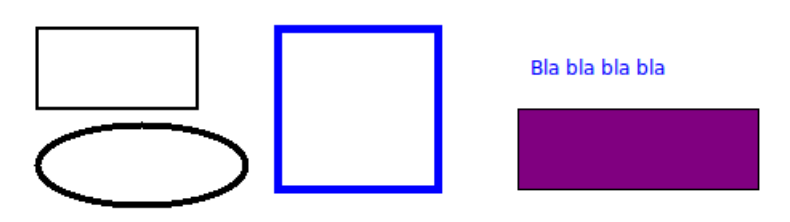

#### The code is:

```
# tkinter window
root = Tk()canvas = Canvas(root, width=800, height=600, background="white")
canvas.pack(fill="both", expand=True)
# A rectangle
canvas.create_rectangle(50,50,150,100,width=2)
# A rectangle with thick blue edges
canvas.create_rectangle(200,50,300,150,width=5,outline="blue")
# A rectangle filled with purple
canvas.create_rectangle(350,100,500,150,fill="purple")
# An ellipse
canvas.create_oval(50,110,180,160,width=4)
# Some text
canvas.create_text(400,75,text="Bla bla bla bla",fill="blue")
# Launch of the window
```
root.mainloop()

Some explanations:

• The tkinter module allows us to define variables root and canvas that determine a graphic window (here width 800 and height 600 pixels). Then describe everything you want to add to the window. And finally the window is displayed by the command root.mainloop() (at the very end).

- Attention! The window's graphic marker has its *y*-axis pointing downwards. The origin (0, 0) is the top left corner (see figure below).
- Command to draw a rectangle: create\_rectangle( $x1, y1, x2, y2$ ); just specify the coordinates  $(x_1, y_1)$ ,  $(x_2, y_2)$  of two opposite vertices. The option width adjusts the thickness of the line, outline defines the color of this line, fill defines the filling color.
- An ellipse is traced by the command  $\text{create\_oval(x1,y1,x2,y2)}$ , where  $(x_1, y_1)$ ,  $(x_2, y_2)$  are the coordinates of two opposite vertices of a rectangle framing the desired ellipse (see figure). A circle is obtained when the corresponding rectangle is a square!
- Text is displayed by the command canvas.create\_text(x,y,text="My text") specifying the coordinates  $(x, y)$  of the point from which you want to display the text.

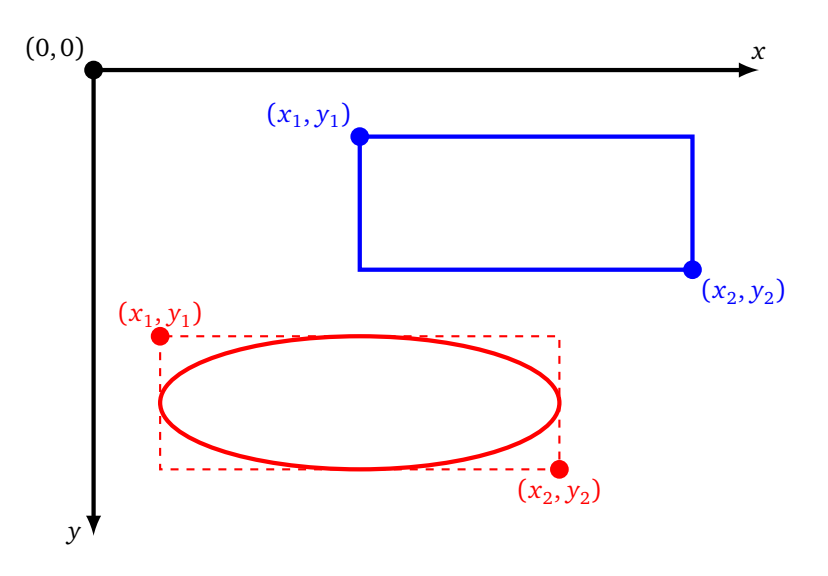

### **11.2. Buttons**

It is more ergonomic to display windows where actions are performed by clicking on buttons. Here is the window of a small program with two buttons. The first button changes the color of the rectangle, the second button ends the program.

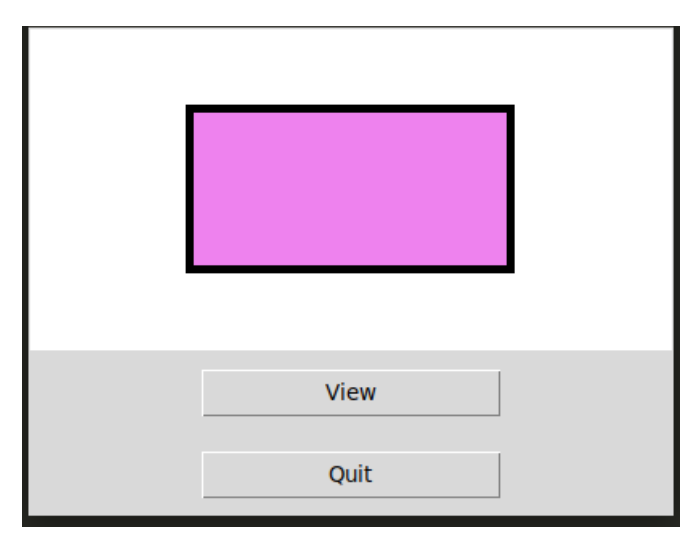

The code is:

```
from tkinter import *
from random import *
```

```
root = Tk()canvas = Canvas(root, width=400, height=200, background="white")
canvas.pack(fill="both", expand=True)
def action_button():
   canvas.delete("all") # Clear all
    colors = ["red","orange","yellow","green","cyan","blue","purple"]
   col = choice(colors) # Random color
    canvas.create_rectangle(100,50,300,150,width=5,fill=col)
   return
button_color = Button(root,text="View", width=20, command=action_button)
button_color.pack(pady=10)
```

```
button_quit = Button(root,text="Quit", width=20, command=root.quit)
button_quit.pack(side=BOTTOM, pady=10)
```

```
root.mainloop()
```
Some explanations:

- A button is created by the command Button. The text option customizes the text displayed on the button. The button created is added to the window by the method pack.
- The most important thing is the action associated with the button! It is the option command that receives the name of the function to be executed when the button is clicked. For our example command=action\_button, associate the click on the button with a change of color.
- Attention! You have to give the name of the function without brackets: command = my\_function and not command =  $my_function()$ .
- To associate the button with "Quit" and close the window, the argument is command = root.quit.
- The instruction canvas.delete("all") deletes all drawings from our graphic window.

### **11.3. Text**

Here's how to display text with Python and the graphics window module tkinter.

# **Text with Python!**

```
The code is:
from tkinter import *
from tkinter.font import Font
# tkinter window
root = Tk()canvas = Canvas(root, width=800, height=600, background="white")
canvas.pack(fill="both", expand=True)
# Font
myfont = Font(family="Times", size=30)# Some text
canvas.create_text(100,100, text="Text with Python!",
```

```
anchor=SW, font=myfont, fill="blue")
# Launch the window
root.mainloop()
```
Some explanations:

- root and canvas are the variables that define a graphic window (here of width 800 and height 600 pixels). This window is launched by the last command: root.mainloop().
- We remind you that for the graphic coordinates, the *y*-axis is directed downwards. To define a rectangle, simply specify the coordinates  $(x_1, y_1)$  and  $(x_2, y_2)$  from two opposite vertices (see figure below).
- The text is displayed by the command canvas . create\_text(). It is necessary to specify the  $(x, y)$ coordinates of the point from which you want to display the text.
- The text option allows you to pass the string to display.
- The anchor option allows you to specify the text anchor point, anchor=SW means that the text box is anchored to the Southwest point (*SW*) (see figure below).
- The fill option allows you to specify the text color.
- The font option allows you to define the font (i.e. the style and size of the characters). Here are some examples of fonts, it's up to you to test them:
	- **–** Font(family="Times", size=20)
	- **–** Font(family="Courier", size=16, weight="bold") in **bold**
	- **–** Font(family="Helvetica", size=16, slant="italic") in *italic*

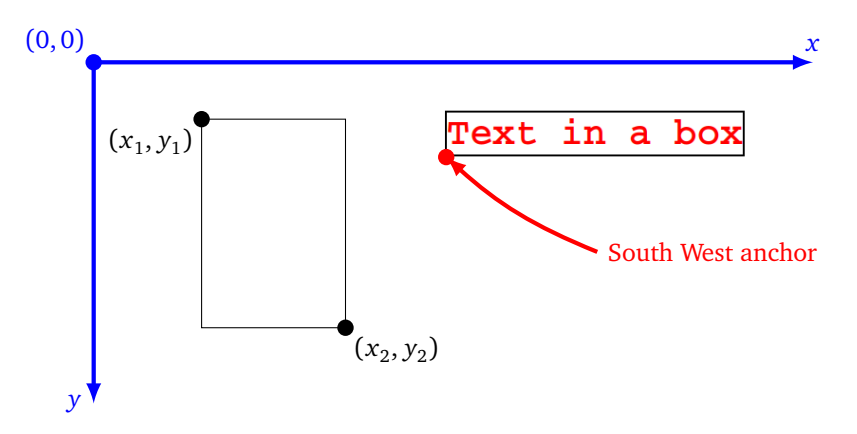

### **11.4. Mouse click**

Here is a small program that displays a graphic window. Each time the user clicks (with the left mouse button) the program displays a small square (on the window) and displays "Click at  $x = ..., y = ...$ " (on the console).

```
from tkinter import *
# Window
root = Tk()canvas = Canvas(root, width=800, height=600, background="white")
canvas.pack(side=LEFT, padx=5, pady=5)
# Catch mouse click
def action mouse click(event):
    canvas.focus_set()
```

```
x = event.xy = event.ycanvas.create_rectangle(x,y,x+10,y+10,fill="red")
print("Click at x = ", x, ", y = ", y)
return
```
# Association click/action canvas.bind("<Button-1>", action\_mouse\_click)

### # Launch

```
root.mainloop()
```
Here are some explanations:

- The creation of the window is usual. The program ends with the launch using the command mainloop().
- The first key point is to associate a mouse click to an action, that's what the line does: canvas.bind("<Button-1>", action\_mouse\_click)

Each time the left mouse button is clicked, Python executes the action\_mouse\_click function. (Note that there are no brackets for the call to the function.)

- Second key point: the action\_mouse\_click function retrieves the click coordinates and then does two things here: it displays a small rectangle at the click location and prints the (*x*, *y*) coordinates in the terminal window.
- The coordinates *x* and *y* are expressed in pixels; (0, 0) refers to the upper left corner of the window (the area delimited by canvas).

### **11.5. Movement**

Here is a program that moves a small square and bounces it off the edges of the window.

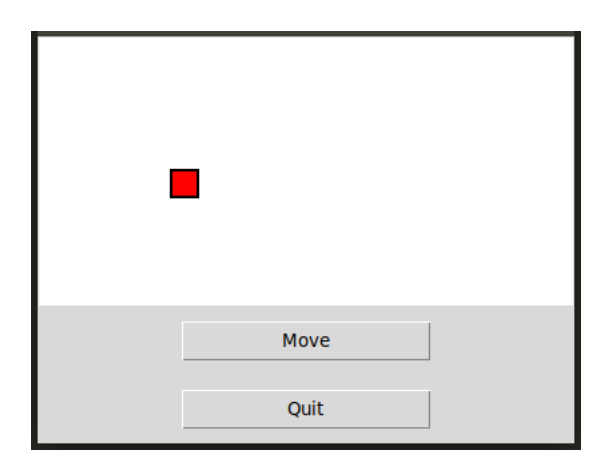

Here are the main points:

- An object rect is defined, it is a global variable, as well as its coordinates x0, y0.
- This object is (a little bit) moved by the function mymove () which shifts the rectangle by  $(dx, dy)$ .
- The key point is that this function will be executed again after a short period of time. The command: canvas.after(50,mymove)

requests a new execution of the function mymove() after a short delay (here 50 milliseconds).

• The repetition of small shifts simulates movement.

from tkinter import \*

```
the width = 400the_height = 200root = Tk()canvas = Canvas(root,width=the_width,height=the_height,background="white")
canvas.pack(fill="both", expand=True)
# Coordinates and speed
x0, y0 = 100, 100dx = +5 # Horizontal speed
dy = +2 # Vertical speed
# The rectangle to move
rect = canvas.create_rectangle(x0,y0,x0+20,y0+20,width=2,fill="red")
# Main function
def mymove():
    global x0, y0, dx, dy
    x0 = x0 + dx # New abscissa
    y0 = y0 + dy # New ordinate
    canvas.coords(rect,x0,y0,x0+20,y0+20) # Move
    if x0 < 0 or x0 > the width:
        dx = -dx # Change of horizontal direction
    if y0 < 0 or y0 > the_height:
        dy = -dy # Change of vertical direction
    canvas.after(50,mymove) # Call after 50 milliseconds
    return
# Function for the button
def action move():
    mymove()
    return
# Buttons
button_move = Button(root,text="Move", width=20, command=action_move)
button_move.pack(pady=10)
button_quit = Button(root,text="Quit", width=20, command=root.quit)
button_quit.pack(side=BOTTOM, pady=10)
root.mainloop()
```